■メールアドレス登録についての基本情報

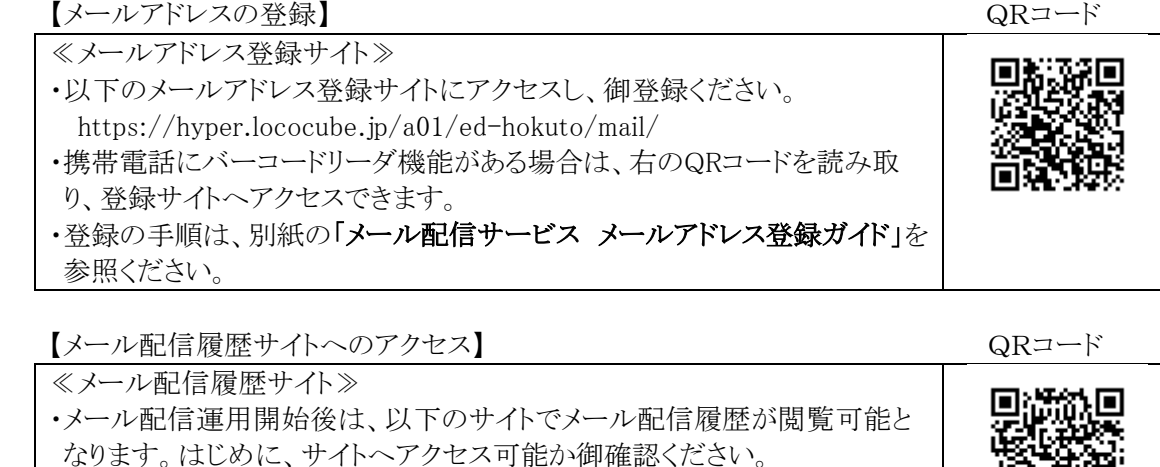

http://www.aomori-ed.jp/ed-hokuto/ ・携帯電話にバーコードリーダ機能がある場合は、右のQRコードを読み取 り、サイトへアクセスできます。

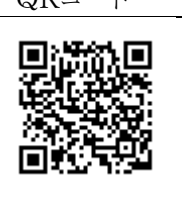

注1.メールアドレス登録サイト、メール配信履歴サイトにアクセスできない場合 携帯電話、スマートフォンの設定でサイトアクセスが制限されている場合、上記のサイトにアクセス できないことがありますので、アクセスできるよう設定変更をお願いいたします。

## 設定変更につきましては、各携帯電話会社のサイトを御確認いただくか、各携帯電話会 社のショップへお尋ねください。

注2.メール配信サービスからのメールが受信できない場合

携帯電話、スマートフォンの設定で、メールの受信拒否設定をされている場合、配信メールが受け 取れない場合があります。

「@aomori-ed. jp」からのメールを受信できるよう設定してください。

注3.メール配信グループの選択と登録時のパスワード入力

登録時にメール配信グループの選択とパスワード入力が必要です。

※登録パスワードは、担任より生徒へ口頭で伝達します。

御自身の配信グループの選択とパスワードの入力をお願いいたします。

▼下記の画像は、「メール配信サービス メールアドレス登録ガイド」Step5,6,7,9 の実際の画 面をサンプル画像として載せたものです。登録の際には「メール配信サービス メールアドレス 登録ガイド」を参照してください。

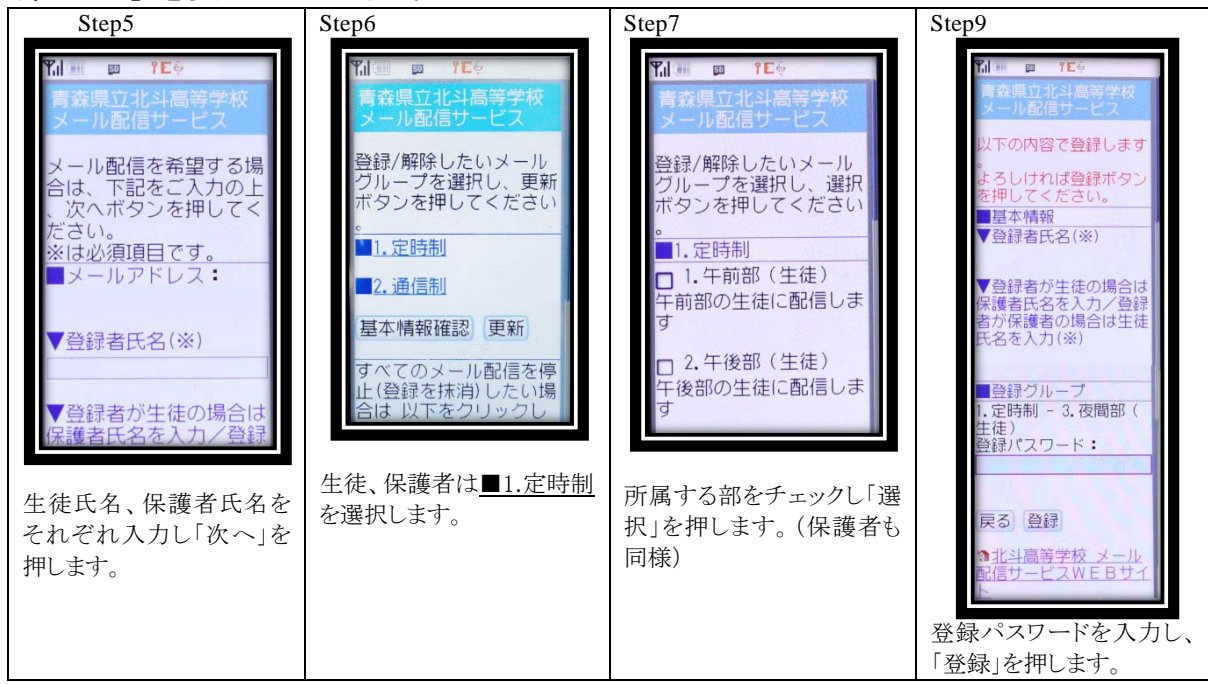